Log into the Chalkable InformationNow portal at <a href="https://511628.stiinformationnow.com/informationnow">https://511628.stiinformationnow.com/informationnow</a>

Log in with your credentials. Your school office can provide these for you.

## This screen will open:

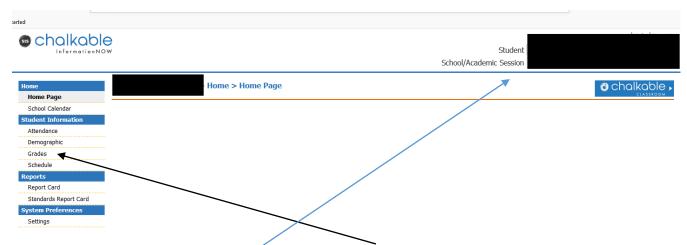

To see your student's grades/assignments: Please click on grades on the left hand side. You can change between students by the dropdowns on the upper right hand side.

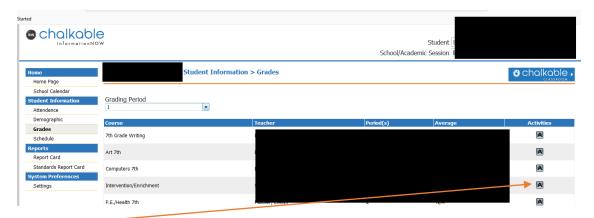

Click on the A to the right of each class. The activities and grades will open up.

| Student Information > Grades > Activities: Math 7th |                |                   |                    |        |     |     |      | O     | chalkable<br>CLASSROOM |
|-----------------------------------------------------|----------------|-------------------|--------------------|--------|-----|-----|------|-------|------------------------|
|                                                     |                |                   |                    |        |     |     |      | V     | Progress Repo          |
|                                                     | Date           | Category          | Activity           | Graded | Drp | Inc | Late | Score |                        |
| •                                                   | Thu 09/10/2020 | Attendance        | Attendance Week 3  | Y      | N   | N   | N    |       |                        |
| •                                                   | Wed 09/09/2020 | Class Assignments | Lesson 0 - Day 5   | Υ      | N   | N   | N    |       |                        |
| *                                                   | Tue 09/08/2020 | Class Assignments | Lesson 0 - Day 2   | Y      | N   | N   | N    |       |                        |
| *                                                   | Tue 09/08/2020 | Class Assignments | Lesson 0 - Day 3   | Y      | N   | N   | N    |       |                        |
| *                                                   | Tue 09/08/2020 | Class Assignments | Lesson 0 - Day 4   | Y      | N   | N   | N    |       |                        |
| •                                                   | Tue 09/01/2020 | Class Assignments | Prodigy - In Class | Υ      | N   | N   | N    |       |                        |
| -                                                   | Mon 08/31/2020 | Class Assignments | Lesson 0 - Day 1   | Υ      | N   | N   | N    | ,     |                        |

To see the progress report, click on progress report in the upper right hand corner. This will provide you with the information for the class and the grade up to that point in time. The progress report is printable.